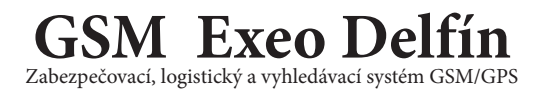

#### Instalační příručka

# Ještě nikdy nebylo všechno tak v pohodě ...

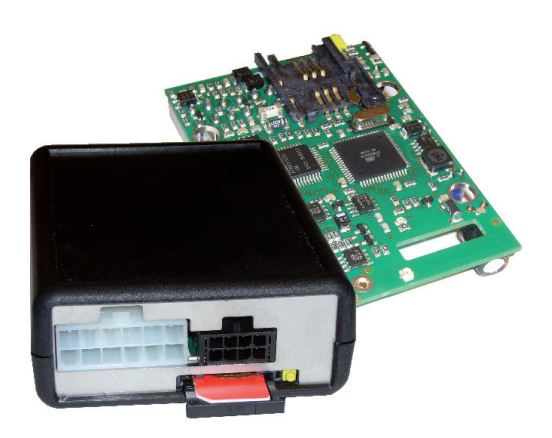

sw verze 5.10, HW verze 2.1

www.sledujauto.cz

#### **Obsah:**

- **1.1Popis zařízení:**
- **1.2 Použití GSM Exeo Delfín:**
- **1.3 Technické údaje a specifi kace:**
- 1.4 Technická specifikace "knihy jízd" v jednotce vozidla:
- 1.5 Technická specifikace "knihy jízd" na serveru:
- **1.6 Důležitá upozornění:**
- **2. Instalace**
- **2.1 Zapojení GSM Exeo Delfín ve vozidle**
- **2.2 Vložení SIM**
- **2.3 Možnosti ovládání systému: (Zastřežení odstřežení)**
- **2.4 Možnosti řešení přepínání typu jízdy a identifi kace řidiče**
- **2.5 Učení dálkových ovladačů klíčenek**
- **2.6 Vstupy a výstupy zařízení**
- **2.7 Popis stavů signalizační LED (té vnitřní nebo na programovatelném výstupu)**
- **2.8 Tovární nastavení**
- **2.9 Programovaní**
- **2.10 Odpojení vnitřního akumlátoru před skladováním**
- **3.1 Doplňkové informace k vybraným parametrům a funkcím:**
- **3.2 Obsah dodávky:**
- **3.3 Záruční podmínky:**

### **1.1Popis zařízení:**

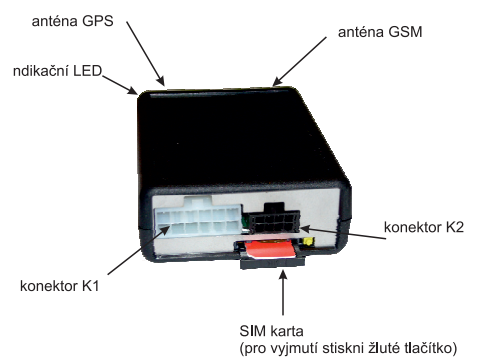

### **1.2 Použití GSM Exeo Delfín:**

- zařízení je kompletním zabezpečovacím systémem s řadou možností ovládání, originálními klíčky vozidla nebo pomocí Keyless (dle modelu), dohledávacími funkcemi na portalu sledujauto.cz nebo přímy link na google mapy

- jeho součástí jsou funkce pro lokalizaci pozice vozidla a logistické funkce, el. kniha jízd. ID řidiče
- volba typu jízdy
- On Line sledování pozice a provozu na webu
- režimy přenosů zařízení ho rovněž předurčují pro autopůjčovny a půjčovny karavanů, především z hlediska provozních nákladů
- Svými miniaturním rozměry je předurčen také pro motocykly, čtyřkolky apod.
- Při vývoji zařízení byla největším cílem snadná instalace a co nejnižší provozní náklady

- GSM Exeo Delfín obsahuje také spousty funkcí pro zabezpečení lodí a vodních skůtrů s možností sledování polohy na "bojce"

#### **1.3 Technické údaje a specifi kace**

- přenosy poplachů SMS s přímým popisem typu napadení a poplachu nebo zavoláním
- elektronická kniha jízd dostupná na kterémkoli počítači na světě !!
- funguje buď jako vlastní alarm či jen jako doplněk stávajícího GSM PAGER
- obsahuje profesionální komunikační modul SIEMENS Cinterion
- velmi citlivy a precizní GPS přijímač ublox serie 7 SuperSense nebo podobný se SIRf4
- 2 vstupy, možno připojit dveřní kontakty či další sensory s nastavitelným aktivační zpožděním (1 - 60s)
- 3 transistorové výstupy s mnoha režimy funkcí zatížitelnost 100mA (například ovládání nezávislého topení prozvoněním, blokace motoru, odemykání pomocí SMS atd) V případě použití relé volte s odporem cívky minimálně 92 ohmů.

- přijímač 433 nebo 868MHz pro ovládání střežení a identifi kaci řidiče, popřípadě keyless ovládání. (dle typu)

- možnost immobilizeru s vysokým stupněm bezpečnosti
- spousta režimů ovládání střežení(prozvoněním, CAN BUS, CZ, specialním vstupem, dálkové klíčenky, Keyless)
- automatické informace o kreditu při použití předplacených simkaret
- možnost kdykoli se dotázat na stav, pozici a kredit vozidla
- náklonový sensor je již součástí zařízení
- záložní akumulátor 1,2Ah s inteligentním dobíjením již uvnitř zařízení !!!
- napájení: 9-18V, klidový odběr do 20mA (GSM stále na příjmu), MAX 0.5A
- sledování stavu AKUmulátoru s dynamickým testem a stavu palubní sítě
- programování jednotky: dálkově přes WEB
- Rozměry: 27 x 66 x 91mm
- Pracovní teplota: -25 až +85 C
- Hmotnost: 125g
- ATEST 8 SD 2745

## 1.4 Technická specifikace "knihy jízd" v jednotce vozidla:

- možnost uložení přesné pozice, datumu a času začátku a konce jízdy, Identifikace řidiče, typ jízdy
- možnost ke každé události uložit rovněž rychlost, stavy vstupů jednotky, typ jízdy atd., zahlídání
- nastavitelné režimy a intervaly ukládání dat během jízdy, jímž pak je možné dosáhnout nejen začátku a konce jízdy, ale i její podrobné informace, například přesně kudy, jakou rychlostí, otevření dveří například nákladového prostoru, provozní hodiny nástaveb stavebních strojů, upozornit na překročení rychlosti apod.
- velké možnosti konfigurace jednotky s ohledem na provozní náklady, spousta režimů GPRS přenosů, na Roamingu ukládání do paměti a poslání až z CZ území nebo na vyžádání atd atd.
- veškerá data jsou přenášena na server s webovým rozhraním na němž jej možné s nimi dále pracovat
- chybovost měření kilometrů knihy jízd do 5% (přesněji než tachometry vozidla)

## 1.5 Technická specifikace "knihy jízd" na serveru:

- aplikace je WEBová, takže zobrazení editace a veškerý přístup je možný z libovolného počítače s internetem
- administrátor přidělí uživateli heslo a přístupová práva jen k žádoucím vozidlům
- prohlížení jízd jak v textovém režimu, tak na mapových podkladech v uličním rozlišsení
- historie jízd časově zpětně v podstatě neomezena
- možnost zobrazení eventuelní události uložené jednotkou (soukromá jízda, rychlost apd.) v kterémkoli místě iízdy
- identifi kace řidiče bezdrátovou klíčenkou
- možnost dodatečného popisu jízdy, důvod, vysvětlení, popisu, poznámky, tankování apd.
- možnost dodatečného popisu soukromá nebo služební
- export dat
- kilometry jsou počítané již v jednotce vozidla, tím je zajištěna jejich správná hodnota i v režimu minimálních nákladů kde je zvolen přenos jen začátku a konce jízdy

## **1.6 Důležitá upozornění:**

- každé montážní středisko musí být před instalací odborně proškoleno pracovníkem firmy VMI s.r.o.

- Výrobce, prodejce, ani instalační firma nezodpovídá za množství přenesených dat, spojení, telefonních hovorů, odeslaných SMS, odeslaných MMS ani jiných zpoplatněných služeb operátorů sítí GSM.

- Výrobce, prodejce, ani instalační firma nenese zodpovědnost za výši poplatků služeb operátorů sítí GSM instalované SIM-karty.

- Výrobce, prodejce, ani instalační firma nenese zodpovědnost za možné vybití akumulátoru vozidla v němž je zařízení instalováno - vlivem dlouhodobého odstavení. Při vývoji zařízení byla klidové spotřebě věnována maximální péče a zařízení vyniká nízkou klidovou spotřebou. Dobu výdrže akumulátoru odstaveného vozidla konzultujte s instalační firmou. U vozidel s malými akumulátory (motocykly, čtyřkolky) konzultujte možnost připojení udržovací nabíječky při odstavení.

- Výrobce nenese zodpovědnost za nesprávnou funkci zařízení v případě nefunkční SIM karty, nezapnutý Roaming apod.

- Pri instalaci dodatečných detektorů pohybu ve vnitřním prostoru vozidla je nutné důsledně konzultovat charakter užití vozidla s instalační firmou a respektovat zásady užití čidel. Například nenechávat polootevřená okna, zvířata ve vozidle, řešit s instalační firmou možnost vzniku falešných poplachů (proudění vzduchu vlivem oteplení vozidla na slunci, jeho chladnutí v noci, hmyz apod.)

- Neinstalujte zařízení v blízkosti zdrojů tepla (topení, motor, apod.)

- je třeba mít na paměti že záložní akumulátor není při prodeji v nabitém stavu.

- Veškeré hodnoty, data a údaje získané užíváním zařízení jsou pouze orientační. V žádném případě nemohou sloužit k exaktním měřením.

# **2.1 Zapojení GSM Exeo Delfín ve vozidle**

#### zapojení GSM Exeo Delfín

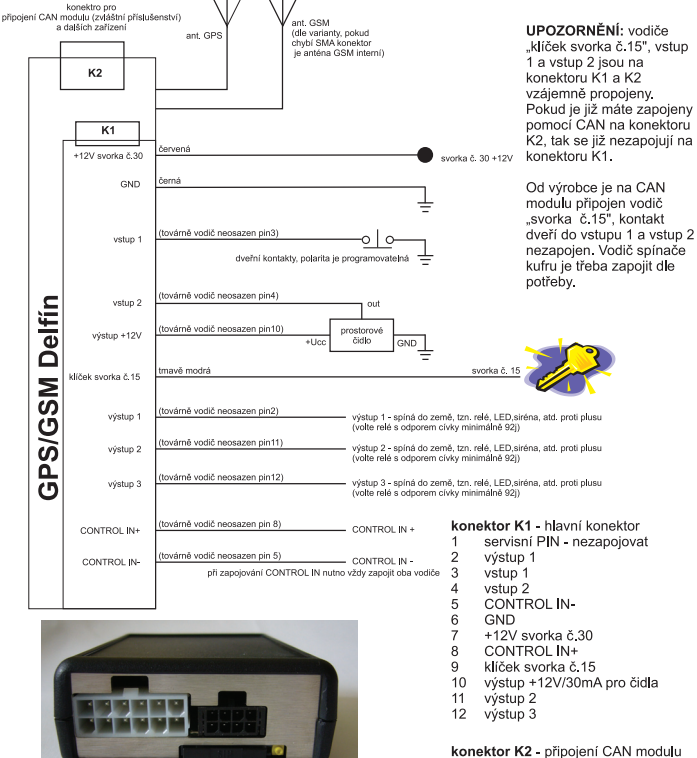

onektor K2 - příslušenstv

٠ ź

pouzdro na SIM kartu

stiskněte pro

lG

vysunutí pouzdra

číslování pinů - pohled do konektoru zařízení

ż é ł

- $\overline{1}$ GND
	- $\overline{2}$ klíček svorka č.15
	- 3 vstup 1
	- $\overline{4}$ ARM IN (reaguje na změnu, vyžaduje kladný puls)
	- 5 DISARM IN (reaguje na změnu, vyžaduje kladný puls)
	- 6 vstup<sub>2</sub>
	- $\overline{7}$ servisní PIN - nezapojovat  $\mathbf{8}$ 
		- +12V svorka č.30

UPOZORNĚNÍ: starší verze zařízení do HW 1.1 jehož výroba je již ukončena, vyžadovalo k ovládání ARM a DISARM záporný puls. Starší zařízení poznáte, že má na anténním konektoru matičku.

konektor K1 - hlavni konektor Konektor NT Havril Konektoru<br>číslování pínů – pohled do konektoru zařízen<br>čísla pínů nemusí souhlasit s čísly na výlisku

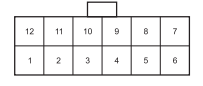

www.sledujauto.cz

### **Pár pravidel pro instalaci...**

**1.GPS anténa** (tvar srdíčka nebo malý čtvereček dle dodávky) musí být instalována samolepkou nebo magnetem dolů, může být instalována samozřejmě pod palubkou nebo jinde skrytě, ale nesmí nad ní být kovové části a musí mít volný výhled oknem na oblohu.

**2. GSM anténa** (ta obdélníková) ta nesmí být instalována v blízkosti kovových částí !

**3. Na SIMce** musí být vypnut požadavek na PIN, pokud používáte Vodafone s připojením na skok, nezapomenout zkontrolovat v samoobsluze přepnutí na tarif internet připojení na skok, zapnout roaming a vypnout připojení ze zahraničí. Rádi na to zapomenou, přestože se to při objednávce zmíní...

**4. V případě použití CAN** modulu se nepřipojuje modrý vodič konektoru K1 (hlavní kabelový svazek) na +15 (signál je už brán už z CAN modulu) Vstupy 1 a 2 zapojte dle potřeby, od výrobce je nakrimpován z CAN modulu pouze vstup 1 na signál dveřních kontaktů, kufr je možné buď zapojit do vstupu 2 na svazku K2 dle manualu od CAN nebo jej spojit paralelně s vodičem dveřních kontaktů, pokud do vstupu 2 plánujete připojit třeba ultrzvukový detektor (v případě jeho použití). Dle přiloženého manualu k modulu CAN nezapomeňte nastavit typ vozidla pomoci tlačítka uvnitř CAN modulu a LEDky

#### **5. Po montáži je možné udělat jednoduchý test vstupů testovacím režimem**

 Zasláním SMS 4444Y 56, (velke Y mezera 56 carka, kde 444 je tovární heslo jednotky) přepnete zařízení do testovacího režimu, kde je možné jednoduše otestovat správnost připojení. Zařízení potvrdí příjem povelu trojím pípnutím, testovací režim je ukončen automaticky po 5 minutách nebo zahlídáním či odhlídáním, proto již po spuštění testovacího režimu neměňte stav střežení žádnou z možností. Testovací režim je rovněž možné ukončit prozvoněním z libovolného čísla.

#### **Testovací režim testuje následující funkce:**

a) Zapnutí klíčku (vstup od svorky č.15) - pípne 5x, vypnutí pípne 1x

b) Při zapnutém klíčku vypípává počet satelitů viditelných na obloze, pokud nepípá vůbec, GP-Ska nemá signal. Zařízení HW řady 2.1 musí najít signál GPS i v garážích například zděnného dvojpodlažního domu !!!

c) Při vypnutém klíčku vypípává: Aktivace IN1 pípne 1x, Aktivace IN2 pípne 2x,náklon pípne 3x

Po ukončení testovacího režimu je možné odzkoušet funkce ovládání střežení, zamčeno je signalizováno 2x pípnutím, odstřežení je signalizováno 6x pípnutím, tuto signalizaci pak lze vypnout parametrem 82 v v cfg poplachy na webu.

**6. Po připojení napájení (konektoru K1)** zaslat na číslo SIM následující SMS: 4444Y 81, (velke Y mezera 81 carka), zařízení odpoví SMS, kde budou souřadnice za satelitkem a počet satelitů a písmeno V - jako valid. Pokud je v SMS 00N nebo souřadnice nejsou v SMS vůbec, GPS nevidí na satelity.... Prověřte umístění GPS antény a zapojení konektoru antény. GPS je možné otestovat rovněž jen pípáním viz bod 5

Pokud zařízení neodpovídá nic, zkontrolujte zavoláním na SIM, zda je na signálu, případně prověřte vypnutí PINu, zkuste vyndat a znovu vyndat SIMku, jen u vypnutého zařízení!

POZOR: Před odpojením konektoru K1 pro vypnutí stiskněte nejprve krátce tlačítko a jakmile začne pípat ihned odpojte konektor K1 (tím jste odpojili i záložní akumlátor)

#### **2.2Vložení SIM**

Doporučujeme používat tarifní SIM karty. Ušetříte si řadu potíži při skončení platnosti SIM apod. Před vložením simkarty zkontrolujte zda je aktivován Roaming a vypněte požadavek na PIN. Pokud to operátor neumožňuje navolte PIN 1234. Zkontrolujte nastavení tarifu operátora. Po připojení zařízení k napájení zkontrolujte zda se zaregistrovalo do sítě GSM (například zavoláním).

# **2.3 Možnosti ovládání systému: (Zastřežení odstřežení)**

Ovládání systému byla věnována při vývoji zvláštní péče a je velmi variabilní. Nastavuje se parametry Y 78,Y 79, Y 80 a Y 83.

**Systém nabízí následující možnosti:**

**- ovládání vstupy na konektoru K2**, vyžaduje kladné pulsy, funguje vždy bez ohledu na nastavení

**- KEY LESS ovládání** (model TRV868), funguje vždy bez ohledu na nastavení, funguje automaticky, více info v návodu od keyless klíčenek.

**- ovládání klíčenkami 433MHz** (model RX 433), funguje vždy bez ohledu na nastavení Klíčenky obsahují tlačítka zamknout a odemknout, navíc je možné klíčenky použít pro volbu typu jízdy a ID řidiče. Navíc je možné klíčenkami ovládat centrální zamykání.

- použití vstupu Control IN a vstup "svorka č.15", viz parametr Y 78 a Y 79

**- prozvoněním**, dle parametru Y 80 a a Y 25 - Y 28

**Pár zajímavých kombinací pro příklad specielních aplikací:**

**a) Zahlídat zamčením vozidla, odhlídat dálkovým ovladačem Y 78,4,**

Do ControIn zavést puls od centrálního zamykání.

**b) Zahlídat automaticky po vypnutí motoru, odhlídat prozvoněním: Y 78,2,Y 79,1,Y 80,3,**

Dále nutno nastavit Parametr Y 31 a Y 25 - Y 28

**c) Zahlídávat a odhlídávat jen prozvoněním: Y 80,4,**

Nutno nastavit Parametr Y 25 - Y 28

### **2.4 Možnosti řešení přepínání typu jízdy a identifi kace řidiče**

a) Přepínaní jednoduchým spínačem zapojeným do libovolného vstupu. Zvolený vstup je nutné nastavit parametrem Y 98. Sepnutý spínač je pro soukromou jízdu, rozepnutý je pro služební. Pro vstupy 1 a 2 vstupy respektují nastavení parametru Y 70 až Y 75, pro vstup Control IN je nutné zapojit oba vodiče, jeden na plus druhý na minus a na jeden z nich vložit spínač.

b) Přepínání pomocí klíčenky, to je výhodné především vzhledem k instalaci (nic se neinstaluje) a pokud je požadována identifikace řidiče. Na portálu je pak možné nastavit, že všechny identifikace budou služební. Tyto informace platí pro model RX

433. Pro klíčenky pak platí následující tabulka:

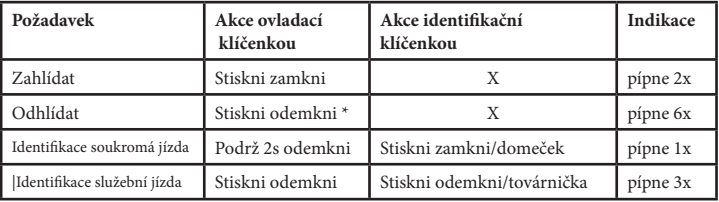

\* Stisk odemkni na ovládací klíčence rovnou provede identifi kaci se statusem služební jízda...

#### **2.5 Učení dálkových ovladačů - klíčenek**

Platí pro zvláštní příslušenství - bezdrátové klíčenky a keyless klíčenky. Pro použití dálkových klíčenek pro ID řidiče není třeba je programovat pomocí tlačítka, jen správně nastavit parametr Y 92, hodnotu dodá výrobce s klíčenkami.

GSM Delfín umožňuje naprogramování až 16 dálkových ovladačů - klíčenek. Identifi kačních klíčenek může být neomezeně.

Programování provedeme držením!! tlačítka, při držení tlačítka zařízení postupně prochází jednotlivými "položkami" funkce tlačítka. V okamžiku kdy začne jednotka vypípávat námi požadovanou

funkci - "položku" - tlačítko pusťte.

 Po stisku tlačítka (a jeho držení) zařízení nejprve začne pípat - **přejde do režimu skladování**

v páte vteřině (pokud stále držíme ) pípne 2x, tím je v režimu "přidávání" klíčenek **(nesmaže již naučené).**

Pokud držíme dále, v desáté vteřině pípne 3x, tím je v režimu "učení" klíčenek **(smaže již naučené)**

 Programovací režim je automaticky po 35 vteřinách ukončen. (Signalizováno 5x pípnutím)

### **2.6 Vstupy a výstupy zařízení**

**Vstupy** - zařízení je kromě vstupu Control IN se specielními režimy viz tabulka programovacích parametrů (Y 78,79,95,96,98) vybaveno dvěma vstupy tvořené AD převodníkem s programovatelným pullupem. Oba vstupy jsou určeny pro připojení dalších detektorů a umí reagovat na obě polarity, lze je nastavit zda budou zpožděné okamžité nebo 24hodinové, viz Y 70-75.

**Výstupy -** zařízení obsahuje 3 identické výstupy tvořené darlingtonovým transistorem spínajícím do země s ochranniou diodou a záchytnou kapacitou, takže je možné na ně přímo připojovat relé proti plus pólu, volte relé s odporem cívky minimálně

92J. Výstupy je možné nakonfigurovat na řadu funkcí viz parametr Y 85-97.

**2.7 Popis stavů signalizační LED (té vnitřní nebo na programovatelném výstupu)** Pozor při zaponutém motoru nezobrazuje LED nic !

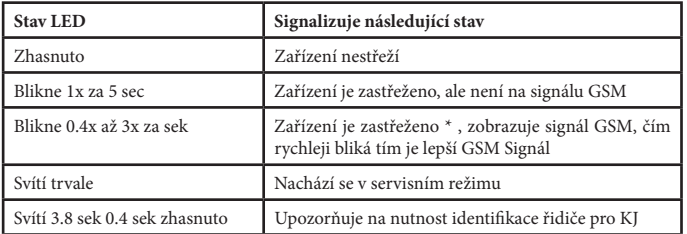

\* Ihned po zastřežení LED zobrazuje 12 sec signál, pak až do doběhu odchodového zpoždění jež je na pevno nastaveno na 40 sec LED svítí, po doběhu odchodového zpoždění opět zobrazuje signál.

#### **2.8 Tovární nastavení:**

Provedeme držením tlačítka při zapntí zařízení, proces je signalizován rozsvícenou LED,

ukončení jejím blikáním. POZOR nejprve je nutné vypnout zařízení dle odstavce 2.9 odpojení vnitřního akumulátoru před skladováním.

#### **2.9 Programování zařízení**

Veškeré nastavení parametrů jednotky se provádí přes webové rozhraní portálu v editaci vozidel zvolte cfg-poplachy. Instalační firma provede nastavení dle požadavků uživatele. Celkový přehled všech parametrů najdete v následující tabulce.

#### **Uživatelské parametry:**

Znak @ označuje hodnotu továrního nastavení.

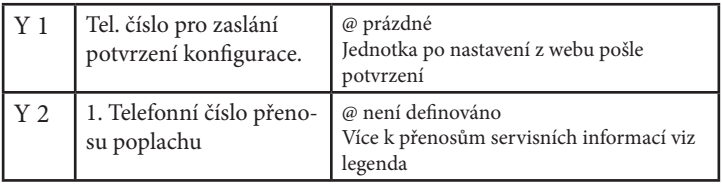

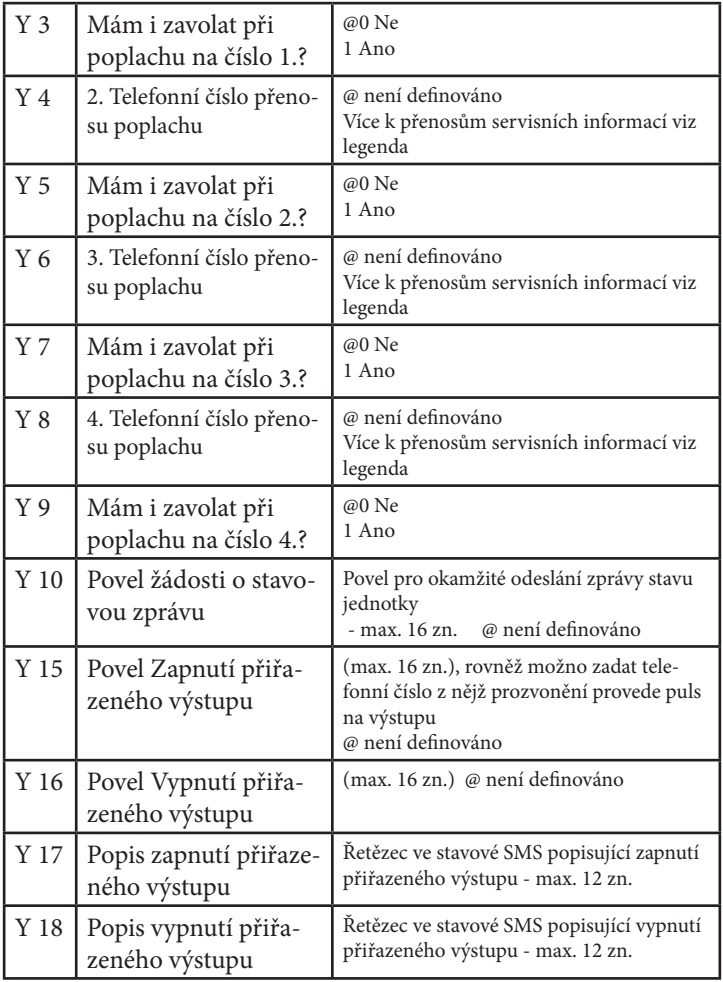

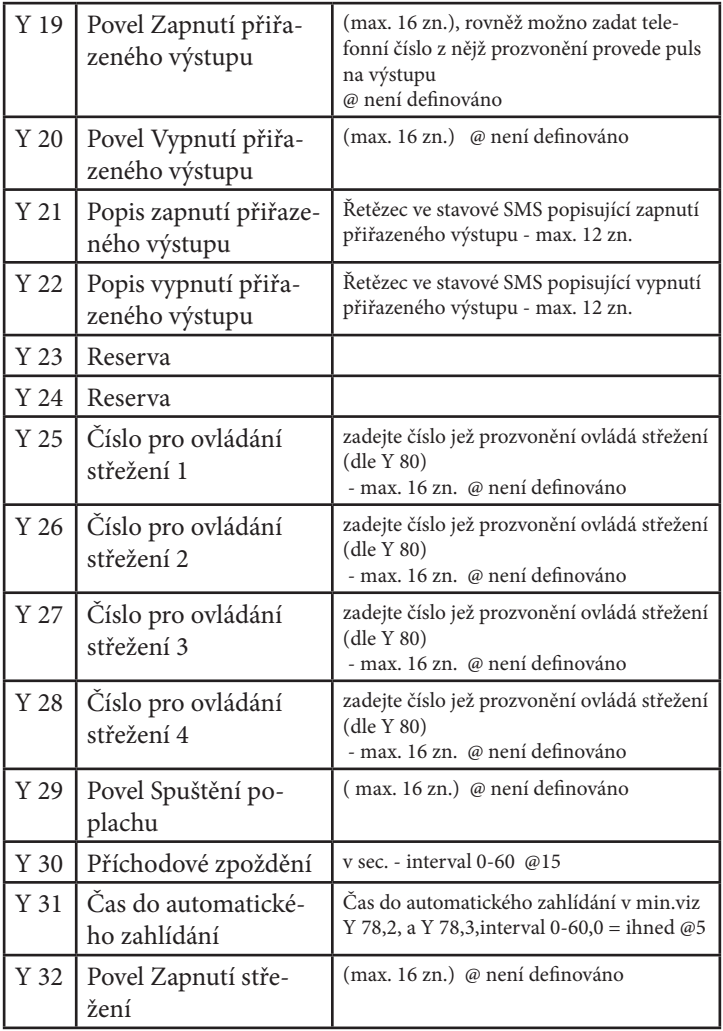

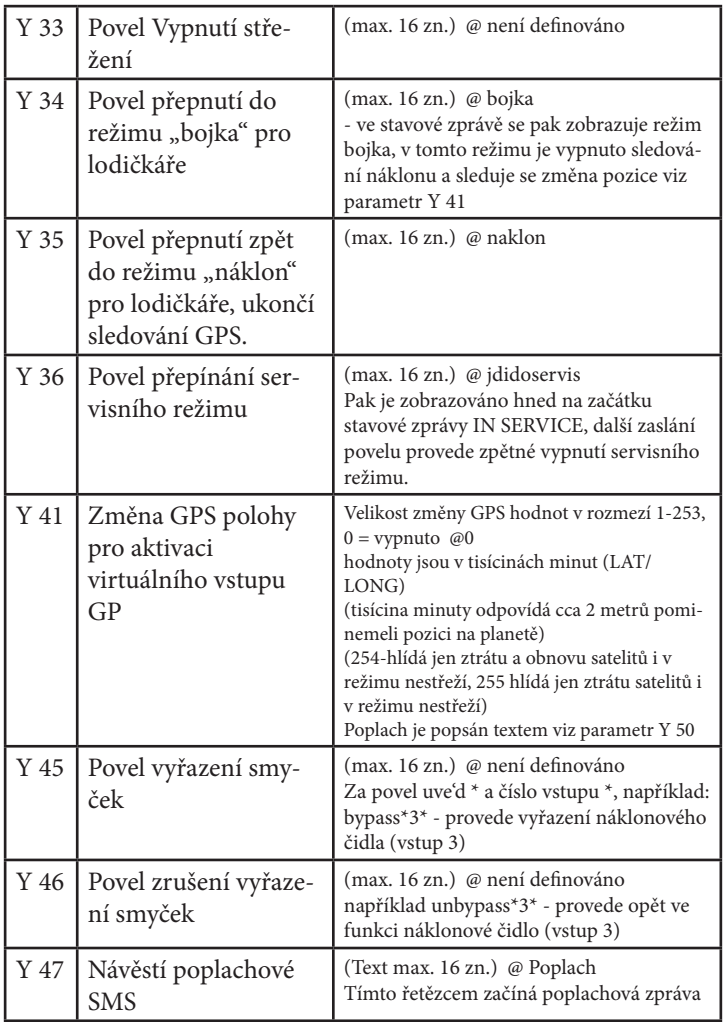

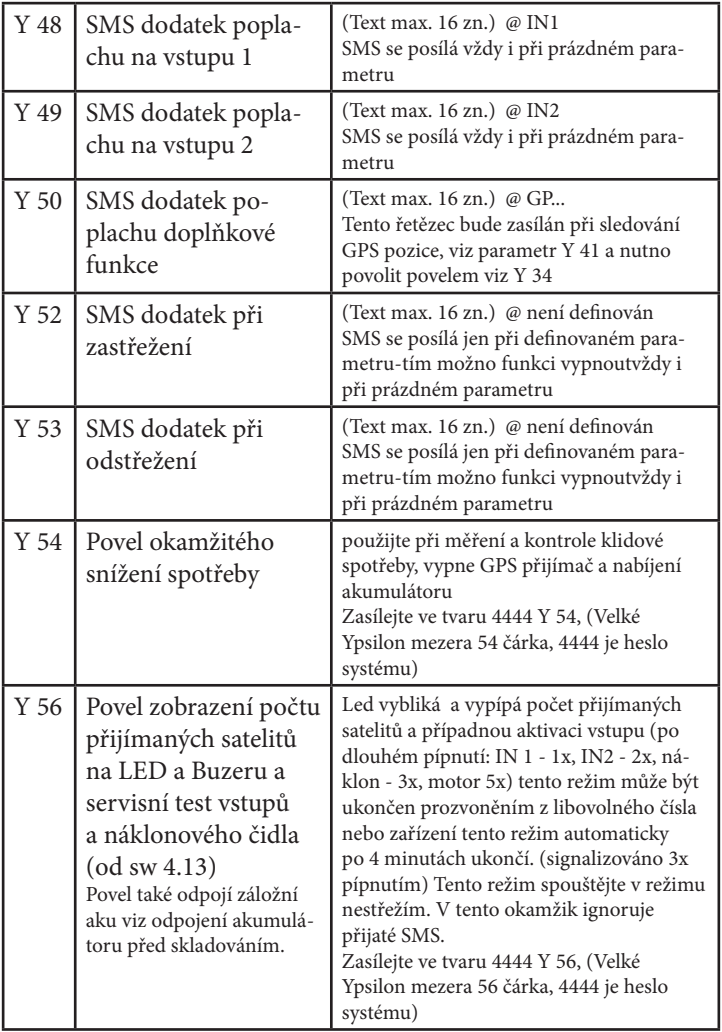

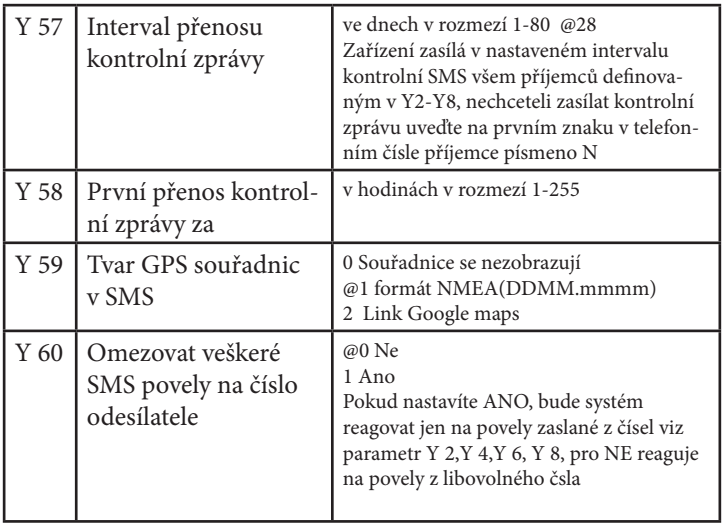

@ - defaultní nastavení

# **LEGENDA k parametrům Y 2-Y9 a Y 47-Y 53 :**

**Zařízení zasílá následující poplachy:**

- **každá poplachová SMS začíná dle parametru Y 47**
- **dále obsahuje signal GSM, stav motoru, signal GSM, souřadnice**
- **následující zprávy chodí na všechny 4 čísla Y 2-Y8**

**GPS a CELL info (číslo buňky GSM), na roamingu navíc operátora Aktivace vstupu 1** - doplněno textem viz Y 48 **Aktivace vstupu 2** - doplněno textem viz Y 49 Detekce náklonu - napevno doplněno textem "Naklon"/"Tilt" **Detekce změny GPS** - doplněno textem viz Y 50 Aktivace motoru (aktivace vstupu "15") - napevno doplněno textem "Start Motor"

**- následující systémové zprávy chodí jen na čísla Y 6 a Y8**

**Porucha napájení** - napevno doplněno textem "Autobaterie odpojena - vybita" "Car Battery problem" **Napájení opět v pořádku** - napevno doplněno textem "Obnova Autobaterie opet OK" "Car Battery reconnect" **Porucha záložního akumlátoru** - napevno doplněno textem "Zalozni baterie problem" "Backup Battery problem"

**Zastřeženo** - doplněno textem viz Y 52 - prázdný parametr vypne funkci **Odstřeženo** - doplněno textem viz Y 53 - prázdný parametr vypne funkci

#### **Systémové parametry:**

Tyto parametry je nutné nastavit dle instalace systému

![](_page_15_Picture_95.jpeg)

![](_page_16_Picture_139.jpeg)

![](_page_17_Picture_143.jpeg)

![](_page_18_Picture_126.jpeg)

@ - defaultní nastavení

#### **2.10 Odpojení vnitřního akumlátoru před skladováním**

Chcemeli zařízení úplně vypnout i od záložního AKUmulátoru (například před skladováním či před továrním nastavením) je nutné stisknout skryté tlačítko, zařízení začne pípat, pak je nutné do 20 sek odpojit hlavní napájecí konektor. Pokud nedojde k odpojení hlavního napájení v uvedeném čase, zařízení zpět akumulátor připojí. Není-li možné se dostat k tlačítku je možné odpojení AKU provézt zasláním povelu Y 56 viz tabulka.

#### **3. 1Doplňkové informace k vybraným parametrům a funkcím:**

#### **Všechny povelové SMS se zasílají bez hesla - zkrátka jen naprogramovaný povel !**

#### **Parametr Y 10:**

Pokud za hvězdičku doplníte K zařízení vám pošle stav kreditu. Například: \*stav\*K

#### **Parametr Y 17,18,21,22**

Stavy výstupů jsou ve stavové zprávě zobrazovány jen pokud jsou dle Y 85, 86 a 87 použity.

#### **Parametr Y 36:**

Slouží pro definování povelu pro přechod do servisního režimu.

Odesláním tohoto parametru se přepne jednotka do servisního režimu

což je indikováno trvalým svitem LED a řetězcem "IN SERVICE !!!" ve stavové zprávě. Pak už nelze jednotka zahlídat (kromě SMS povelu) Slouží například při svěřování vozidla do servisu a tím neupozorňovat na to, že je ve vozidle systém instalován. Povel je nutno poslat buď v nestřežícím režimu, nebo pak zařízení odstřežit standartním způsobem. Opětovným zasláním povelu se přepne zařízení do provozního režimu. Tento povel je dobré kombinovat společně s parametrem pro zaslání stavové zprávě, kde si ověříte správnost přepnutí.

#### **Parametr Y 41:**

Slouží například pro hlídání lodě na bojce. Zařízení v režimu střeží hlídá změnu GPS polohy o hodnotu nastavenou parametrem Y 41. Navíc je nutné přepnout jednotku do režimu bojka viz povel parametr Y 34. Pro tuto funkci je nutné přiřadit dovětek viz parametr Y 50.

Je třeba mít na paměti, že v tomto režimu má zařízení zvýšenou spotřebu vlivem trvalého napájení GPS (+ cca 30mA)

#### **Parametr Y 45,Y 46:**

Parametr slouží pro definici povelu pro vyřazení a opětovného zařazení vstupu například při poruše připojeného čidla. Povel vyžaduje číslo vstupu za hvězdičkou, může jich být i více u jednoho povelu viz příklad: (povel Y 45 definovan "BYPASS") \*BYPASS\*1\*3\*

provede bypass vstupu 1 a náklonového čidla (1 vstup 1, 2 vstup 2, 3 náklonové čidlo, 4 virtuální vstup změny GPS polohy) Pozor tento typ Bypassu se neruší zapnutím klíčku, buď je nutné jej zrušit SMS nebo sám se zruší po 24 hodinách po té co vozidlo přejde do nestřežícího stavu. Aktivovaný bypass je rovněž vypípán po zapnutí klíčku viz "bypass systému"

#### **Parametr Y 82:**

Slouží pro vypínání vnitřního reproduktorku, jež signalizuje zastřežení 2x pípnutím a odstřežení 6x pípnutím. signalizace Bypass klíčkem viz doplňkové informace Bypass systému.

#### **Popis obsahu stavové zprávy - neplatí pro variantu CAR Safe**

**- zpráva vyžádaná povelem programovaným Y 10, nebo automatická dle Y 57/Y 58:**

příklad:

V1 P, V2 P, NA P, M P, SIT OK, BAT OK 4,20V, NESTR, S=27, ¤03V, 5009.0725N, 01435.4770E, 296m, 000km/h, 3CB0

V1 P - popis stavu vstupu 1 (P pasivní, A aktivní, B bypass)

V2 P - popis stavu vstupu 2 (P pasivní, A aktivní, B bypass) NA P - popis stavu náklonu (P pasivní, A aktivní, B bypass) M P - popis stavu motoru (P pasivní, A aktivní) SIT OK - stav napájecího napětí (OK nebo KO) BAT OK - stav záložní vnitřního AKU (OK nebo KO + hodnota napětí měla by být v mezi 3,70 - 4,20 V) NESTR - stav střežení (NESTR - nestřeží , STR - střeží) S=27 - stav GSM signálu (0 až 31) ¤03V - počet satelitů pro určení polohy GPS (0-12, V - platná pozice N - neplatná pozice) 5009.0725N, 01435.4770E - pozice GPS ( formát dle Y 59) 296m - nadmořská výška dle GPS 000km/h - rychlost dle GPS 3CB0 - číslo buňky GSM *pokud zpráva začíná řetězcem "IN SERVICE !!!" nachází se zařízení v servisním režimu viz doplňkové informace pro parametr Y 36 pokud zpráva neobsahuje data z GPS - zařízení nebylo nikdy na signálu GPS, pokud se momentálně nachází bez signálu GPS je zobrazována poslední platná pozice, signalizování písmenem N za počtem satelitů. Konkrétní tvar zobrazení souřadnic je dán parametrem Y 59.*

#### **Bypass systému:**

Použitelné v případech automatického zastřežování Y 78 = 2 nebo 3 pro případ kdy nechcete systém zastřežovat, kempování apd. - 2x rychle po sobě zapnout a vypnout zapalování. Tímto způsobem je rovněž možné jednorázově (do dalšího zapnutí klíčku) bypassovat vstup 2 např. doplňkové ultrazvukové čidlo. Aktivace bypass je doprovázena 6x pípnutím, po opětovné spuštění klíčku pípne 2x pokud by systém bypass. Pokud vypnete signalizaci změny střežení parametrem Y 82 je zablokována i tato možnost bypassu (od SW 4.20) Rovněž bypass vstupů pomocí SMS viz parametr Y 45 a Y 46 je po zapnutí klíčku signalizován pípnutím a to takto: vstup 1 - 1x, vstup 2 - 2x, náklon - 3x, GP - 4x

### **Specialní funkce převážně pro lodě a vodní skůtry:**

Až si zakotvíte lodičku nebo vodní skůtr na bojku, tak běžte klidně spát, kdyby se vám odvázala a uplavala tak kromě toho, že dostanete SMS s informací že lodička se vzdálila třeba na nastavených 100 metrů od bojky, tak pro vás nebude problém si ji pomocí GPS najít.... To zda se odváže sama či že by vám jí nějaký vtipálek odvázal či snad chtěl se project záleží jen na tom, ve které části zeměkoule se nalézáte.

#### **Tipy a triky:**

Používáteli zařízení jen jako GSM PAGER je možné využít náklonové čidlo tak, že nastavíte parametr Y31 na hodnotu 1, Y 78 na hodnotu 2 a Y 79 na hodnotu 2. Tím bude po zapnutí zapalování náklonové čidlo vyřazeno.

#### **3.2 Obsah dodávky:**

- zařízení GSM Delfín
- kabeláž
- anténa GPS
- anténa GSM
- uživatelskou příručku
- instalační příručku

### **3.3 Záruční podmínky:**

Záruka se nevztahuje na závady vzniklé nesprávným používáním zařízení nebo nesprávnou instalací. Prodejce ani výrobce nepřebírá odpovědnost za poškození zařízení v důsledku jeho rozebrání, pádu, neodborného zacházení, nesprávným používání, poškození používáním v mokrém prostředí či mechanického poškození

Záruční doba je 24 měsíců, záložní baterie 6 měsíců.

Záruka je neplatná, jestliže není řádně vyplněn záruční list a opatřen razítkem prodejny, v níž bylo zařízení zakoupeno.

--------------------------------------------------------------------

Záruční list:

Datum prodeje: Razítko prodejny:

výrobní číslo: